**\*\***Please Note: This Option <u>MUST</u> Be Enabled by your School\*\*

## Once logged into FACTS please select the Main Menu

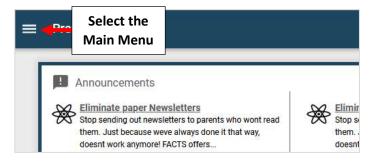

## Select Apply / Enroll and Choose New Application or Enrollment/Reenrollment

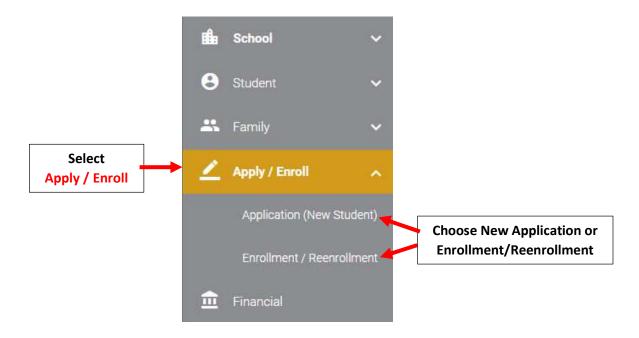

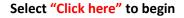

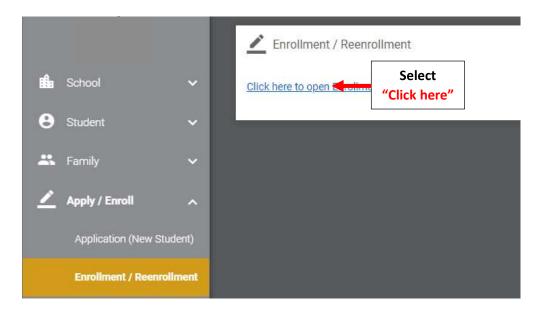

| Enrollment             |                        |                         |              |
|------------------------|------------------------|-------------------------|--------------|
| Welcom Mark You are    | e currently logged in. |                         |              |
| School Year: 2022-2023 |                        |                         |              |
| Student                | For Grade              | Packet Status           |              |
| Doe, John              | 05                     | Start Enrollment Packet | Select Start |